|                      | Placing a Call                                                                                                    | Answering a Call                                                                                                    | Rejecting an Incoming Call                                                                                                    |
|----------------------|----------------------------------------------------------------------------------------------------|----------------------------------------------------------------------------------------------------|----------------------------------------------------------------------------------------------------|
| 1.<br>2.<br>3.<br>4. | Dial the number to call Pick up handset OR Press the ① button OR Press the ① button                                           | <ol> <li>Pick up handset</li> <li>Tap the Answer icon         OR</li> <li>Press the  button         OR</li> <li>Press the button</li> </ol>                                                                                                    | <ol> <li>Tap the <b>Reject</b> icon to silence the phone ringer</li> <li>The call we be directed straight to voicemail</li> </ol>                                                                                                    |
|                      | Ignoring an Incoming Call                                                                                                    | Transferring Calls Attended                                                                                                    | Transfer a Call Unattended                                                                                                    |
| 1.<br>2.             | Tap the <b>Ignore</b> icon to silence the call Tap the <b>Answer</b> icon within the default ring cycle                       | <ol> <li>Tap the Transfer icon while on an active call</li> <li>Enter number of the recipient</li> <li>Tap the Transfer icon again after hearing the ring-back tone or after speaking with the recipient</li> <li>Tap the Cancel icon to stop the transfer</li> </ol> | <ol> <li>Tap the <b>Transfer</b> icon while on an active call</li> <li>Tap the <b>Blind</b> icon</li> <li>Enter number of the recipient to complete the transfer</li> </ol>                                                                                                    |
|                      | Forwarding an Incoming Call                                                                                                   | Forwarding All Calls                                                                                                    | Searching for a Contact                                                                                                    |
| 1.<br>2.<br>3.       | Tap the <b>Forward</b> icon during an incoming call Enter the number to forward the call to Tap the <b>Forward</b> icon again | <ol> <li>Tap the Forward icon</li> <li>Select the desired forwarding type         <ul> <li>Always</li> <li>Busy</li> <li>No Answer</li> </ul> </li> <li>Enter the number to forward the calls to</li> <li>Tap the Enable icon to turn feature on</li> </ol>           | <ol> <li>Tap the Directories icon from the Home view</li> <li>Tap the Search icon</li> <li>Enter criteria in the fields by triple-tapping text OR</li> <li>Tap the to display the on-screen keyboard</li> <li>Tap the to backspace</li> <li>Tap the Search icon when done</li> <li>Tap the name, then the green extension icon to call a contact</li> </ol> |

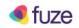

| Adding or Editing a Contact                                                                                                    | Conference Colle                                                                                                    | Managing Conference Colle                                                                                                    |
|----------------------------------------------------------------------------------------------------|----------------------------------------------------------------------------------------------------|----------------------------------------------------------------------------------------------------|
| Adding or Editing a Contact                                                                                                    | Conference Calls                                                                                                    | Managing Conference Calls                                                                                                    |
| <ol> <li>Tap the icon from the Contact directory</li> <li>Add relevant information to the fields</li> <li>Remove the Index number to stop a contact from appearing as a speed dial OR</li> <li>Tap the icon to edit a contact</li> <li>Amend the relevant fields</li> <li>Tap the Save icon to save the information</li> <li>Tap the icon to delete a contact from the directory</li> </ol> | <ol> <li>Tap the More icon during an active call</li> <li>Tap the Confrnc icon</li> <li>Enter the number of second participant</li> <li>Tap the Confrnc icon once the participant answers</li> </ol> | <ol> <li>Tap the Hold icon to place participants on hold</li> <li>Tap the Resume icon to resume the call</li> <li>Tap the Split icon to move participants into separate calls</li> <li>Toggle between each call privately OR</li> <li>Press the End Call icon on an selected line to end each individual call</li> </ol>                                                            |
| Utilizing a Buddy List                                                                                                    | Ending Conference Calls                                                                                                    | Setting Up Voicemail                                                                                                    |
| Othizing a Buddy List                                                                                                    | Ending Conference Calls                                                                                                    | Setting op Voicemail                                                                                                    |
| 1. Select a speed dial contact from the Contact Directory 2. Tap the Edit icon 3. Navigate to Watch Buddy 4. Tap the Enable icon 5. Tap the Save icon                                                                                                    | <ol> <li>Tap the End Call icon to terminate your participation on the call</li> <li>Have all callers hang up to terminate the entire conference call</li> </ol>                                      | <ol> <li>Tap the Messages button OR</li> <li>Tap the New Call icon and dial *123</li> <li>Enter the default pin (4-digit extension)</li> <li>Reset pin         <ul> <li>4 - 15 digits</li> <li>Non sequential</li> <li>Non repetitive digits</li> </ul> </li> <li>Follow menu prompts</li> <li>Tap the Messages button to access voicemail when alerted of a new message</li> </ol> |

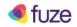